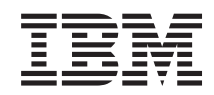

## System i Conectando-se ao System i IBM Systems Director Navigator para i5/OS

*Versão 6 Release 1*

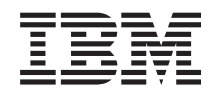

# System i Conectando-se ao System i IBM Systems Director Navigator para i5/OS

*Versão 6 Release 1*

#### **Nota**

Antes de utilizar estas informações e o produto suportado por elas, leia as informações em ["Avisos",](#page-10-0) na página 5.

Esta edição se aplica à versão 6, release 1, modificação 0 do IBM i5/OS (número do produto 5761-SS1) e a todos os releases e modificações subseqüentes, até que seja indicado o contrário em novas edições. Esta versão não é executada em todos os modelos RISC (Reduced Instruction Set Computer), nem nos modelos CISC.

# **Índice**

## **IBM Systems Director [Navigator](#page-6-0) para**

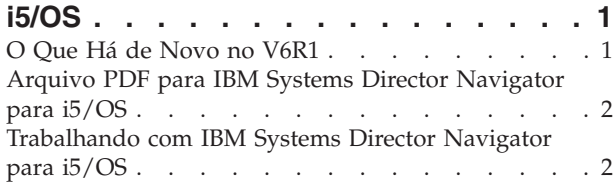

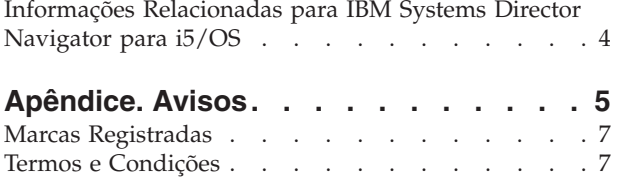

## <span id="page-6-0"></span>**IBM Systems Director Navigator para i5/OS**

O IBM Systems Director Navigator para i5/OS é uma interface do console da Web para administração do System i na qual é possível trabalhar com as tarefas ativadas pela Web do System i Navigator. O IBM Systems Director Navigator para i5/OS inclui inúmeras páginas de boas-vindas que permitem localizar rapidamente a tarefa que você deseja executar.

A interface IBM Systems Director Navigator para i5/OS não é apenas um conjunto de tarefas endereçáveis da URL, mas é um console da Web robusto a partir do qual é possível gerenciar o seu modelo de System i. No entanto, as Tarefas do System i Navigator na Web, que são um conjunto de tarefas endereçáveis pela URL podem ser acessadas utilizando a URL ou de dentro da interface do IBM Systems Director Navigator para i5/OS.

O console do IBM Systems Director Navigator para i5/OS contém as seguintes categorias de tarefa para gerenciamento do i5/OS. Essas categorias são semelhantes às que você encontra no aplicativo cliente do System i Navigator.

- v **Sistema** (Status do sistema, Mensagens do operador do sistema, Log de históricos, Status do disco, Alteração de senha e mais.)
- v **Operações Básicas** (Mensagens, Impressoras, Saída de impressora e mais.)
- v **Gerenciamento de Trabalho** (Jobs ativos, Jobs do servidor, Filas de saída, Subsistemas ativos e mais.)
- v **Configuração e Serviço** (Valores do sistema, Gerenciamento de tempo, Unidades de disco, Conjuntos de disco e mais.)
- v **Rede** (Servidores TCP/IP, Linhas, Servidores DNS e mais.)
- v **Administração de Servidor Integrado** (Todos os discos virtuais, Sistemas remotos, Domínios e mais.)
- v **Segurança** (Listas de autorização, Gerenciamento de chave de serviços criptográficos, Detecção de intrusão e mais.)
- v **Usuários e Grupos** (Usuários, Criar usuários, Grupos e mais.)
- v **Bancos de Dados** (Monitores de desempenho, Centro de funcionamento, Bancos de dados e mais.)
- v **Gerenciamento de Diário** (Diários, Criar um Diário e mais.)
- v **Desempenho** (Investigar dados e coletas e mais.)
- v **Sistemas de Arquivos** (Sistema de arquivos integrados, Compartilhamentos de arquivo, Criar compartilhamento de arquivo e mais.)
- v **Configurações de Internet** (Gerenciador de certificado digital, Tarefas do System i Navigator na Web, e mais.)
- v **Serviços de recurso de cluster** (Exibir a lista de nós, Excluir o cluster e mais)

Estas informações destinam-se a ajudá-lo a começar a utilizar o console baseado na Web, IBM Systems Director Navigator para i5/OS, fornecendo dicas sobre como trabalhar com a interface.

## **O Que Há de Novo no V6R1**

Leia sobre as novas informações para a coleta de tópicos do IBM Systems Director Navigator para i5/OS.

O IBM Systems Director Navigator para i5/OS é uma nova coleta de tópico para V6R1.

O IBM Systems Director Navigator para i5/OS é uma nova interface de console da Web para a administração do System i na qual você pode trabalhar com as tarefas ativadas pela Web do System i Navigator. No entanto, também é possível acessar as tarefas endereçáveis pela URL utilizando a URL ou de dentro da interface do IBM Systems Director Navigator para i5/OS.

### <span id="page-7-0"></span>**Trabalhando com IBM Systems Director Navigator para i5/OS**

Trabalhando com o IBM Systems Director Navigator para i5/OS

Aprenda mais sobre como utilizar o console baseado na Web do IBM Systems Director Navigator para i5/OS.

### **Como Saber o Que é Novo ou o Que Foi Alterado**

Para ajudar a ver onde as alterações técnicas foram feitas, o centro de informações utiliza:

- A imagem  $\gg$  marca onde começam as informações novas ou alteradas.
- A imagem  $\mathcal K$  marca onde terminam as informações novas ou alteradas.

Nos arquivos PDF, você poderá ver barras de revisão (|) na margem esquerda das informações novas ou alteradas.

Para localizar outras informações sobre as novidades ou alterações neste release, consulte Memorando para Usuários.

## **Arquivo PDF para IBM Systems Director Navigator para i5/OS**

É possível visualizar e imprimir um arquivo PDF de informações do IBM Systems Director Navigator para i5/OS.

Para visualizar ou fazer download da versão PDF deste documento, selecione IBM Systems Director Navigator para i5/OS (aproximadamente 120 KB).

### **Salvando Arquivos PDF**

Para salvar um PDF em sua estação de trabalho para exibição ou impressão:

- 1. Clique com o botão direito do mouse sobre o link do PDF no seu navegador.
- 2. Clique na opção que salva o PDF localmente.
- 3. Navegue para o diretório no qual deseja salvar o PDF.
- 4. Clique em **Salvar**.

#### **Fazendo Download do Adobe Reader**

É necessário ter o Adobe Reader instalado em seu sistema para visualizar ou imprimir esses PDFs. É possível fazer download de uma cópia gratuita no Web site da [Adobe](http://www.adobe.com/products/acrobat/readstep.html)

(www.adobe.com/products/acrobat/readstep.html) .

#### **Referências relacionadas**

["Informações](#page-9-0) Relacionadas para IBM Systems Director Navigator para i5/OS" na página 4 Outra coleta de tópico do centro de informações contém informações relacionadas à coleta de tópico do IBM Systems Director Navigator para i5/OS. É possível visualizar ou imprimir qualquer um dos arquivos PDF.

## **Trabalhando com IBM Systems Director Navigator para i5/OS**

Trabalhar com o IBM Systems Director Navigator para i5/OS ajuda a trabalhar com tarefas do System i Navigator ativadas pela Web, que não são mais apenas um conjunto de tarefas endereçáveis à URL. No entanto, o acesso endereçável à URL ainda está disponível nas tarefas do System i Navigator na interface da Web.

Para trabalhar com o IBM Systems Director Navigator para i5/OS, siga estas etapas:

- 1. Acesse a seguinte URL a partir de um navegador da Web em que *hostA* é o nome do System i: **http://hostA:2001**
- 2. Para exibir uma lista de tarefas do i5/OS a partir do console do IBM Systems Director Navigator para i5/OS, expanda **Gerenciamento do i5/OS**. Cada categoria de tarefa possui uma página de Boas-vindas que possui links para as tarefas mais comuns.
- 3. Clique em **Mostrar Todas as Tarefas** na parte inferior da página de Boas-vindas para ver uma lista de todas as tarefas disponíveis nessa categoria.
- 4. Clique na tarefa que você deseja executar e uma nova guia será aberta no console.
- 5. Utilize as guias para navegar entre as páginas abertas ou para fechar uma página específica. Se você abrir mais de cinco páginas, poderá rolar para acessar outras guias.

O menu **Selecionar Ação** fornece as seguintes ações que você pode executar:

#### **Fechar Página**

É possível fechar a página atual.

#### **Incluir nas Minhas Páginas de Inicialização**

É possível incluir a página atual na lista de páginas que são automaticamente exibidas ao efetuar login no console.

#### **Gerenciar Páginas Abertas**

É possível fechar uma ou mais páginas abertas e navegar para uma página.

É possível gerenciar um grande número de páginas abertas nas quais você pode fechar algumas páginas abertas e trabalhar com outras páginas abertas restantes.

É possível utilizar **Minhas Páginas de Inicialização** para incluir ou remover as páginas da lista de páginas que são exibidas sempre que você efetuar login no console. É possível selecionar qual página é aberta como página padrão. Para abrir uma das suas páginas de inicialização, clique no link dessa página na coluna de nome da Página.

**Nota:** Se você deseja utilizar o Assistente de URL para criar links customizados para tarefas do System i Navigator, é possível acessar as tarefas do System i Navigator na página inicial da Web que estava disponível nos releases anteriores. É possível clicar em **Tarefas do i5/OS** na página de Boas-vindas do console IBM Systems Director Navigator para i5/OS e selecionar **Tarefas do System i Navigator na Web**.

#### **Conceitos relacionados**

Operações Básicas do Sistema

Gerenciamento de Trabalho

Sistemas de Rede

Valores do Sistema

Gerenciamento de Tempo

Administração de Aplicativo

Administração de Banco de Dados

Planejando Listas de Autorização

Criptografia

Detecção de invasão

Desempenho

Sistema Integrado de Arquivos

Compartilhamentos de Arquivos

Tarefas de Usuário e Grupo

<span id="page-9-0"></span>Integração do System i com o BladeCenter e o System x **Tarefas relacionadas** Gerenciamento de Diário **Informações relacionadas** Tarefas do System i Navigator na Web

IBM Director V5.20

## **Informações Relacionadas para IBM Systems Director Navigator para i5/OS**

Outra coleta de tópico do centro de informações contém informações relacionadas à coleta de tópico do IBM Systems Director Navigator para i5/OS. É possível visualizar ou imprimir qualquer um dos arquivos PDF.

#### **Outras Informações**

• Tarefas do System i Navigator na Web

#### **Referências relacionadas**

"Arquivo PDF para IBM Systems Director [Navigator](#page-7-0) para i5/OS" na página 2 É possível visualizar e imprimir um arquivo PDF de informações do IBM Systems Director Navigator para i5/OS.

## <span id="page-10-0"></span>**Apêndice. Avisos**

Estas informações foram desenvolvidas para produtos e serviços oferecidos nos Estados Unidos.

A IBM pode não oferecer os produtos, serviços ou recursos oferecidos neste documento em outros países. Consulte o seu representante IBM local para obter informações sobre os produtos e serviços atualmente disponíveis na sua área. Qualquer referência a produtos, programas ou serviços IBM não significa que apenas os produtos, programas ou serviços IBM possam ser utilizados. Qualquer produto, programa ou serviço funcionalmente equivalente, que não infrinja nenhum direito de propriedade intelectual da IBM, poderá ser utilizado em substituição a este produto, programa ou serviço. Entretanto, a avaliação e verificação da operação de qualquer produto, programa ou serviço não-IBM são de inteira responsabilidade do Cliente.

A IBM pode ter patentes ou solicitações de patentes pendentes relativas a assuntos tratados nesta publicação. O fornecimento desta publicação não garante ao Cliente nenhum direito sobre tais patentes. Pedidos de licenças devem ser enviados, por escrito, para:

Gerência de Relações Comerciais e Industriais da IBM Brasil Av. Pasteur, 138-146 Botafogo Rio de Janeiro, RJ CEP 22290-240

Para pedidos de licenças com relação a informações sobre DBCS (Conjunto de Caracteres de Byte Duplo), entre em contato com o Departamento de Propriedade Intelectual da IBM em seu país ou envie pedidos, por escrito, para:

IBM World Trade Asia Corporation Licensing 2-31 Roppongi 3-chome, Minato-ku Tokyo 106-0032, Japan

**O seguinte parágrafo não se aplica ao Reino Unido e a nenhum país em que tais disposições não estejam de acordo com a legislação local:** A INTERNATIONAL BUSINESS MACHINES CORPORATION FORNECE ESTA PUBLICAÇÃO "NO ESTADO EM QUE SE ENCONTRA" SEM GARANTIA DE NENHUM TIPO, SEJA EXPRESSA OU IMPLÍCITA, INCLUINDO, MAS NÃO SE LIMITANDO ÀS GARANTIAS IMPLÍCITAS DE MERCADO OU DE ADEQUAÇÃO A UM DETERMINADO PROPÓSITO. Alguns países não permitem a exclusão de garantias expressas ou implícitas em certas transações; portanto, esta disposição pode não se aplicar ao Cliente.

Estas informações podem conter imprecisões técnicas ou erros tipográficos. Periodicamente, são feitas alterações nas informações aqui contidas; tais alterações serão incorporadas em novas edições da publicação. A IBM pode, a qualquer momento, aperfeiçoar e/ou alterar os produtos e/ou programas descritos nesta publicação, sem aviso prévio.

Quaisquer referências nestas informações a Web sites não-IBM são fornecidas apenas para conveniência e não servem de maneira alguma como endosso para estes Web sites. Os materiais contidos nesses Web sites não fazem parte dos materiais deste produto IBM e a utilização desses Web sites é de inteira responsabilidade do Cliente.

A IBM pode utilizar ou distribuir as informações fornecidas da forma que julgar apropriada sem incorrer em qualquer obrigação para com o Cliente.

Licenciados deste programa que desejam obter informações sobre este assunto com objetivo de permitir: (i) a troca de informações entre programas criados independentemente e outros programas (incluindo este) e (ii) a utilização mútua das informações trocadas, devem entrar em contato com:

Gerência de Relações Comerciais e Industriais da IBM Brasil Av. Pasteur, 138-146 Botafogo Rio de Janeiro, RJ CEP 22290-240

Tais informações podem estar disponíveis sob termos e condições apropriadas, incluindo, em alguns casos, o pagamento de uma taxa.

O programa licenciado descrito neste documento e todo o material licenciado disponível para ele são | fornecidos pela IBM sob os termos do Contrato com o Cliente IBM, do Contrato Internacional de Licença | do Programa IBM, do Contrato de Licença IBM para Código de Máquina ou de qualquer outro contrato | equivalente. |

Todos os dados sobre desempenho aqui descritos foram determinados em um ambiente controlado. Portanto, os resultados obtidos em outros ambientes operacionais poderão variar significativamente. Algumas medidas podem ter sido tomadas em sistemas em fase de desenvolvimento e não há garantia de que tais medidas sejam as mesmas nos sistemas normalmente disponíveis. Além disso, algumas medidas podem ter sido estimadas através de extrapolação. Os resultados reais podem variar. Usuários deste documento devem verificar os dados aplicáveis para seu ambiente específico.

As informações referentes a produtos não-IBM foram obtidas com os fornecedores desses produtos, anúncios publicados ou outras fontes de publicidade disponíveis. A IBM não testou estes produtos e não pode confirmar a precisão de seu desempenho, da compatibilidade ou de qualquer outra reivindicação relacionada a produtos não-IBM. As dúvidas sobre os recursos dos produtos não-IBM devem ser encaminhadas aos fornecedores desses produtos.

Todas as declarações relacionadas aos objetivos e intenções futuras da IBM estão sujeitas à alteração ou cancelamento sem aviso prévio, e representam apenas metas e objetivos.

Estas informações contêm exemplos de dados e relatórios utilizados em operações comerciais diárias. Para ilustrá-los da forma mais completa possível, os exemplos incluem nomes de pessoas, empresas, marcas e produtos. Todos esses nomes são fictícios e qualquer semelhança com os nomes e endereços utilizados por uma empresa real é mera coincidência.

#### LICENÇA DE COPYRIGHT:

Estas informações contêm exemplos de programas aplicativos na linguagem fonte, ilustrando as técnicas de programação em diversas plataformas operacionais. O Cliente pode copiar, modificar e distribuir tais programas de amostra em qualquer formato sem pagamento à IBM, para fins de desenvolver, usar, comercializar ou distribuir programas aplicativos que estejam de acordo com a interface de programação de aplicativos da plataforma operacional para a qual os programas de amostra são escritos. Estes exemplos não foram testados completamente em todas as condições. Portanto, a IBM não pode garantir ou implicar a confiabilidade em manutenção ou função destes programas.

Cada cópia ou parte deste exemplo de programas ou qualquer trabalho derivado deve incluir um aviso de copyright com os dizeres:

© (nome da empresa) (ano). Partes deste código são derivadas dos Programas de Amostra da IBM Corp. © Copyright IBM Corp. \_digite o ano ou anos\_. Todos os direitos reservados.

Se estas informações estiverem sendo exibidas em cópia eletrônica, as fotografias e ilustrações coloridas podem não aparecer.

## <span id="page-12-0"></span>**Marcas Registradas**

Os termos a seguir são marcas registradas da International Business Machines Corporation nos Estados Unidos e/ou em outros países:

i5/OS IBM System i

Adobe, o logotipo Adobe, PostScript e o logotipo PostScript são marcas ou marcas registradas da Adobe | Systems Incorporated nos Estados Unidos e/ou em outros países. |

Outros nomes de empresas, produtos ou serviços podem ser marcas registradas ou marcas de serviço de |terceiros.

## **Termos e Condições**

As permissões para o uso dessas publicações estão sujeitas aos seguintes termos e condições.

**Uso Pessoal:** essas publicações podem ser reproduzidas para uso pessoal, não comercial, desde que todos os avisos de propriedade sejam preservados. Não é possível distribuir, exibir ou fazer trabalhos derivados dessas publicações ou de nenhuma parte desse documento, sem consentimento expresso da IBM.

**Uso Comercial:** é permitido reproduzir, distribuir e expor essas publicações exclusivamente dentro de sua empresa, desde que todos os avisos de propriedade sejam preservados. Não é possível fazer trabalhos derivados dessas publicações, ou reproduzir, distribuir ou exibir essas publicações ou qualquer parte deste documento fora da sua empresa, sem o consentimento expresso da IBM.

Exceto conforme concedido expressamente nessa permissão, nenhuma outra permissão, licença ou direito é concedido, seja expressa ou implícita, às publicações ou a qualquer informação, dados, software ou outra propriedade intelectual contida neste documento.

A IBM reserva-se o direito de revogar as permissões aqui concedidas, sempre que, a seu critério, o uso das publicações prejudicar seus interesses ou, conforme determinação da IBM, as instruções anteriormente citadas não estiverem sendo seguidas da forma apropriada.

Não é permitido fazer download, exportar ou reexportar estas informações, exceto em total conformidade com todas as leis e regulamentos aplicáveis, incluindo todas as leis e regulamentos de exportação dos Estados Unidos.

A IBM NÃO FORNECE NENHUMA GARANTIA SOBRE O CONTEÚDO DESSAS PUBLICAÇÕES. AS PUBLICAÇÕES SÃO FORNECIDAS ″NO ESTADO EM QUE SE ENCONTRAM″ E SEM GARANTIA DE NENHUM TIPO, SEJA EXPRESSA OU IMPLÍCITA, INCLUINDO MAS NÃO SE LIMITANDO ÀS GARANTIAS IMPLÍCITAS DE MERCADO, NÃO-INFRAÇÃO E DE ADEQUAÇÃO A UM DETERMINADO PROPÓSITO.

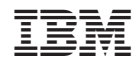

Impresso em Brazil